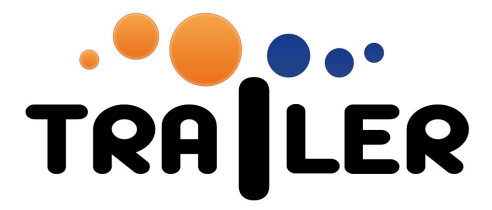

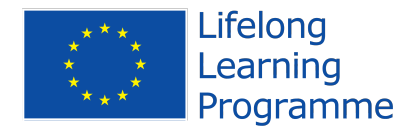

## TRAILER MOBILE USER MANUAL

519141-LLP-1-2011-1-ES-KA3-KA3MP

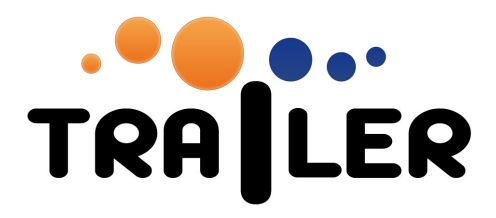

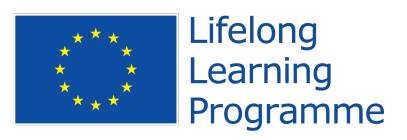

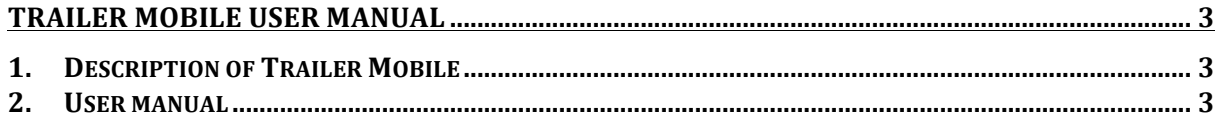

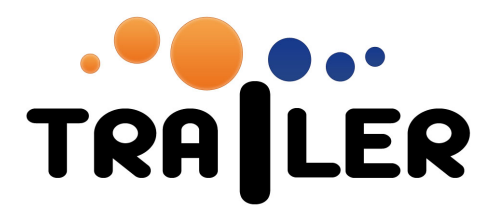

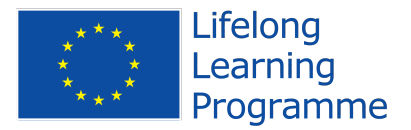

## **TRAILER MOBILE USER MANUAL**

This document is a user manual for the mobile version of the TRAILER platform. We provide a short description of the component, and then a step-by-step user's guide with screenshots

## **1. Description of Trailer Mobile**

Trailer mobile is a web-based application that gets informal learning activities related information for users and institutions. Trailer mobile connects to the different components of the TRAILER platform and compiles a profile on user and institution level containing ILAs and competences

This information is gathered from the implemented trailer portfolio web services.

## **2. User manual**

The ILC can be accessed through the URL: http://mobile.trailerproject.eu

The home page of Trailer mobile (figure 1) provides a simple interface for searching information on a specific user or an institution. The search is done either using a user's email address, or an institution id number.

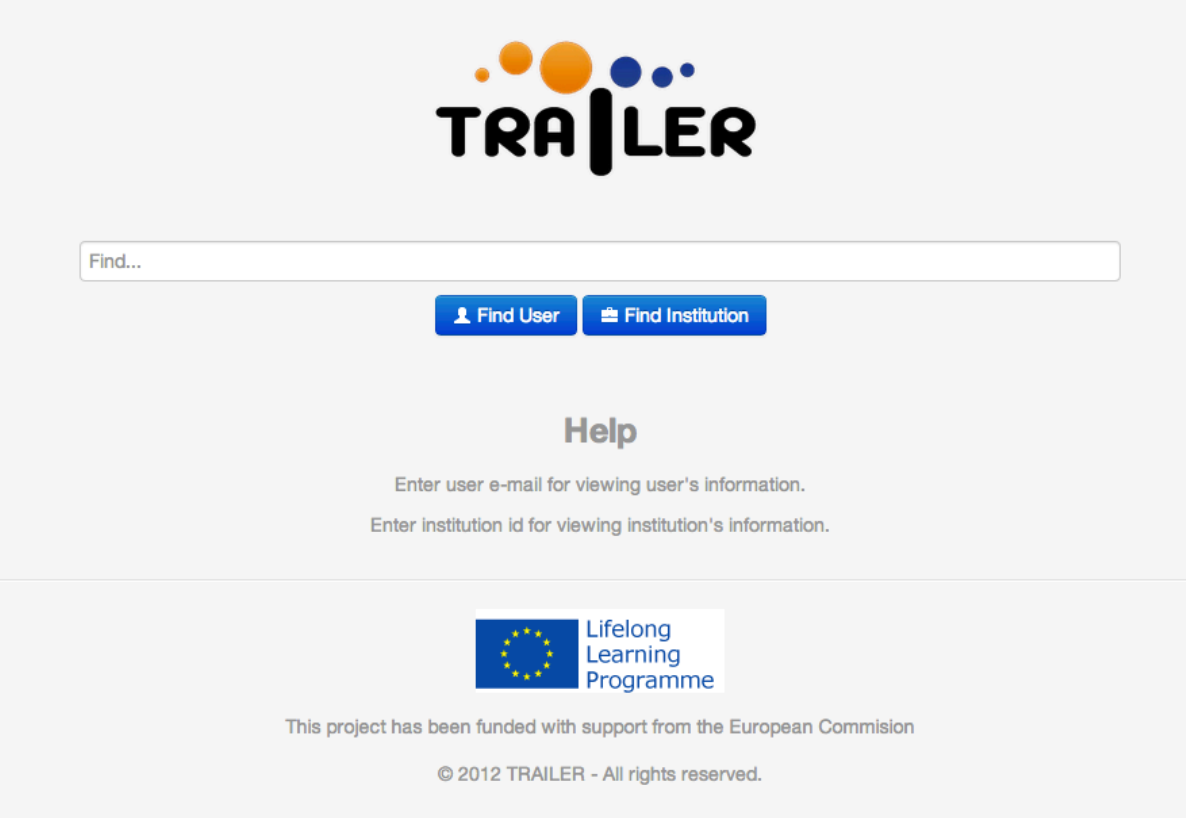

Figure 1: Trailer mobile home page

Searching for an institution information brings the user to the institution information page where they can see details of the users registered with each institution (figure

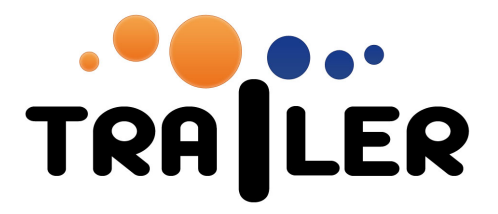

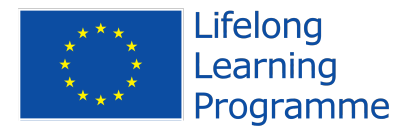

2), the informal learning activities registered by the users of the institution (figure 3) and the competences the users have associated to their activities (figure 4).

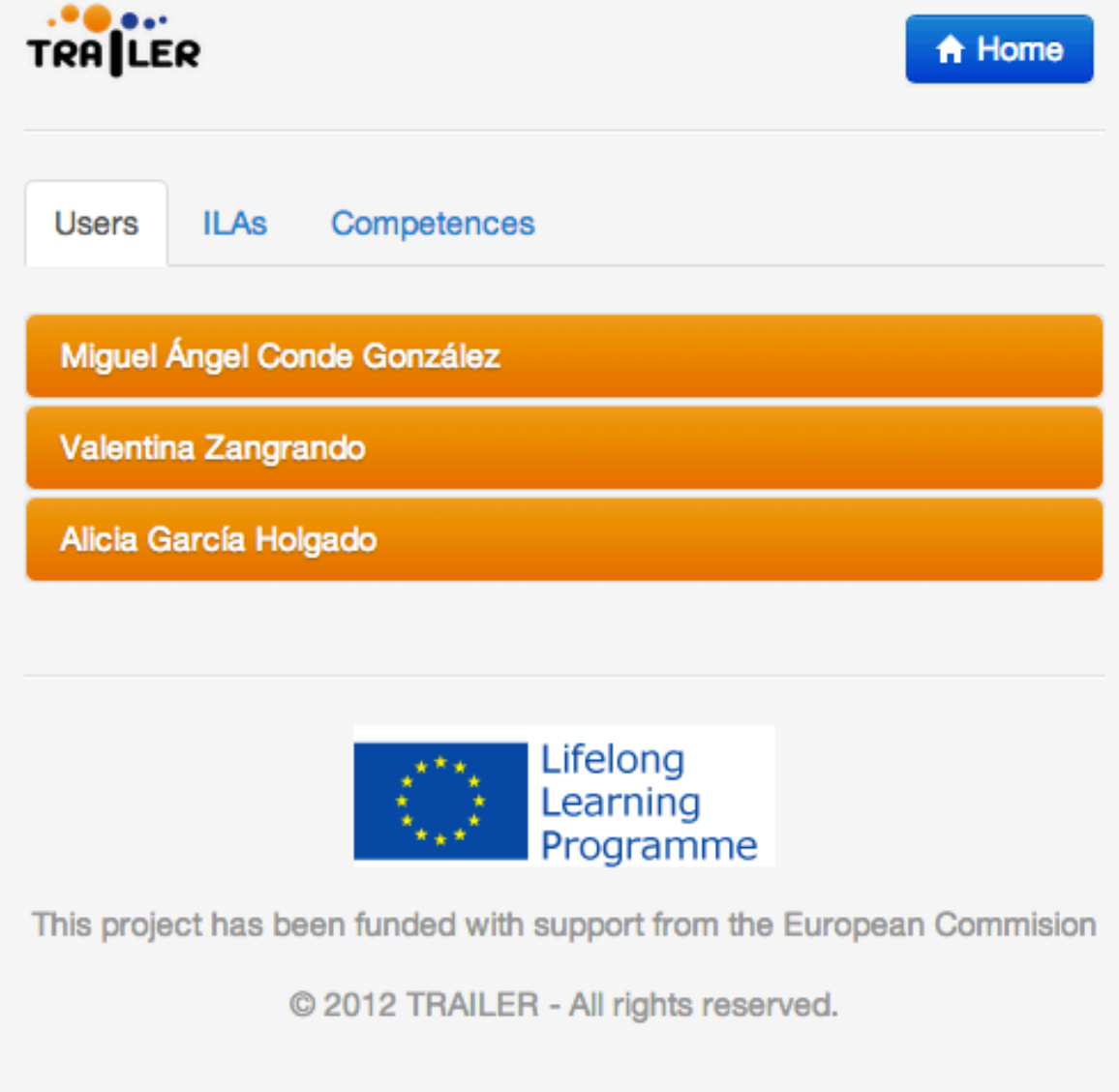

Figure 2: Institution's users screen

519141-LLP-1-2011-1-ES-KA3-KA3MP

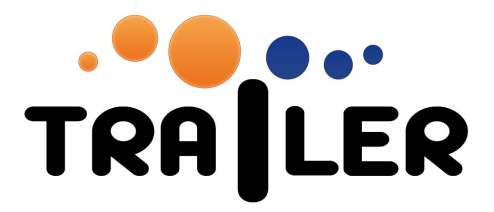

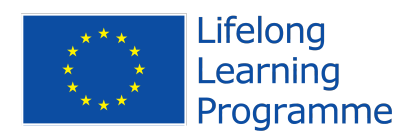

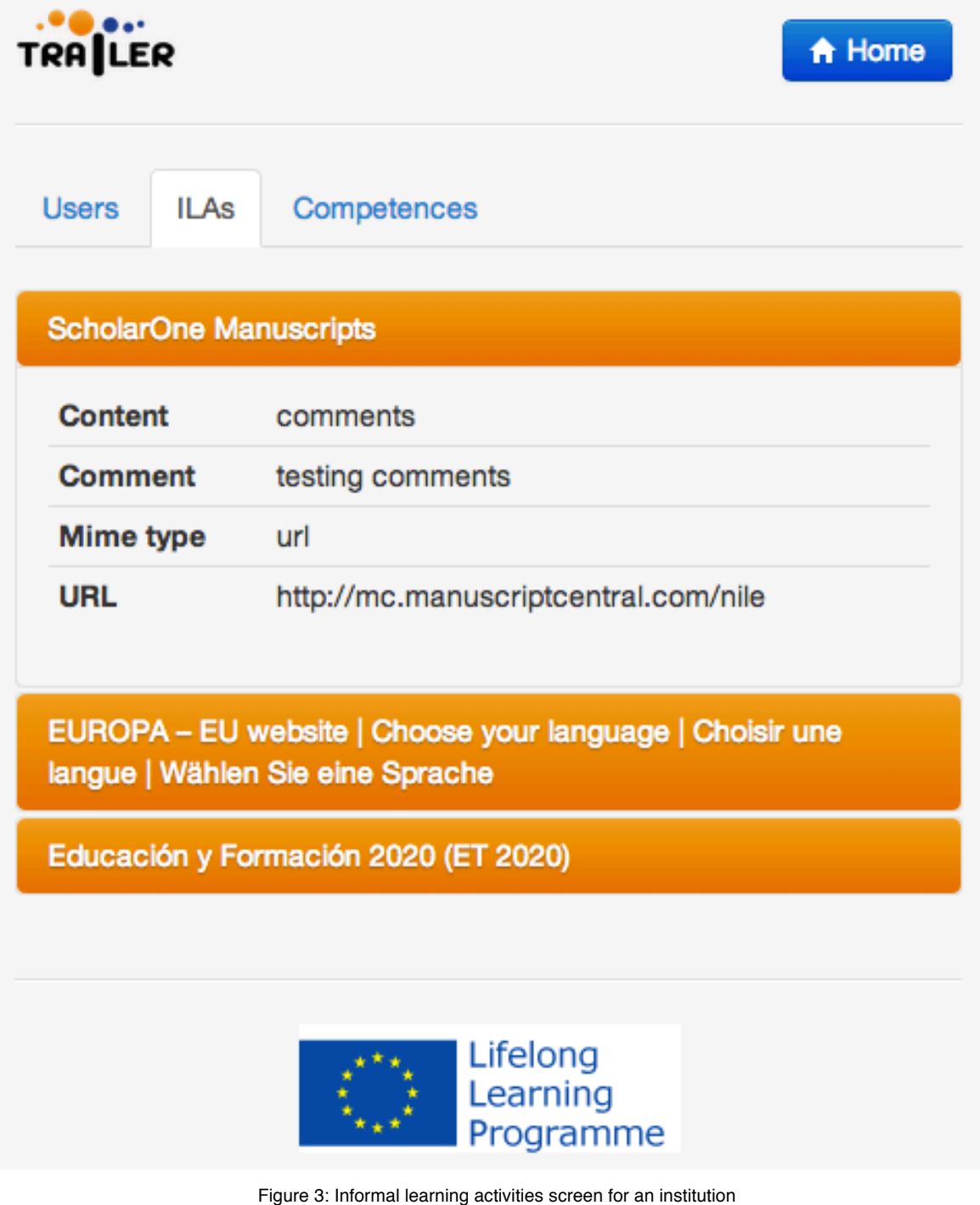

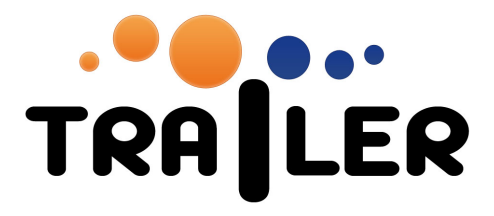

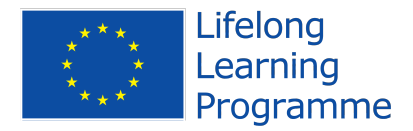

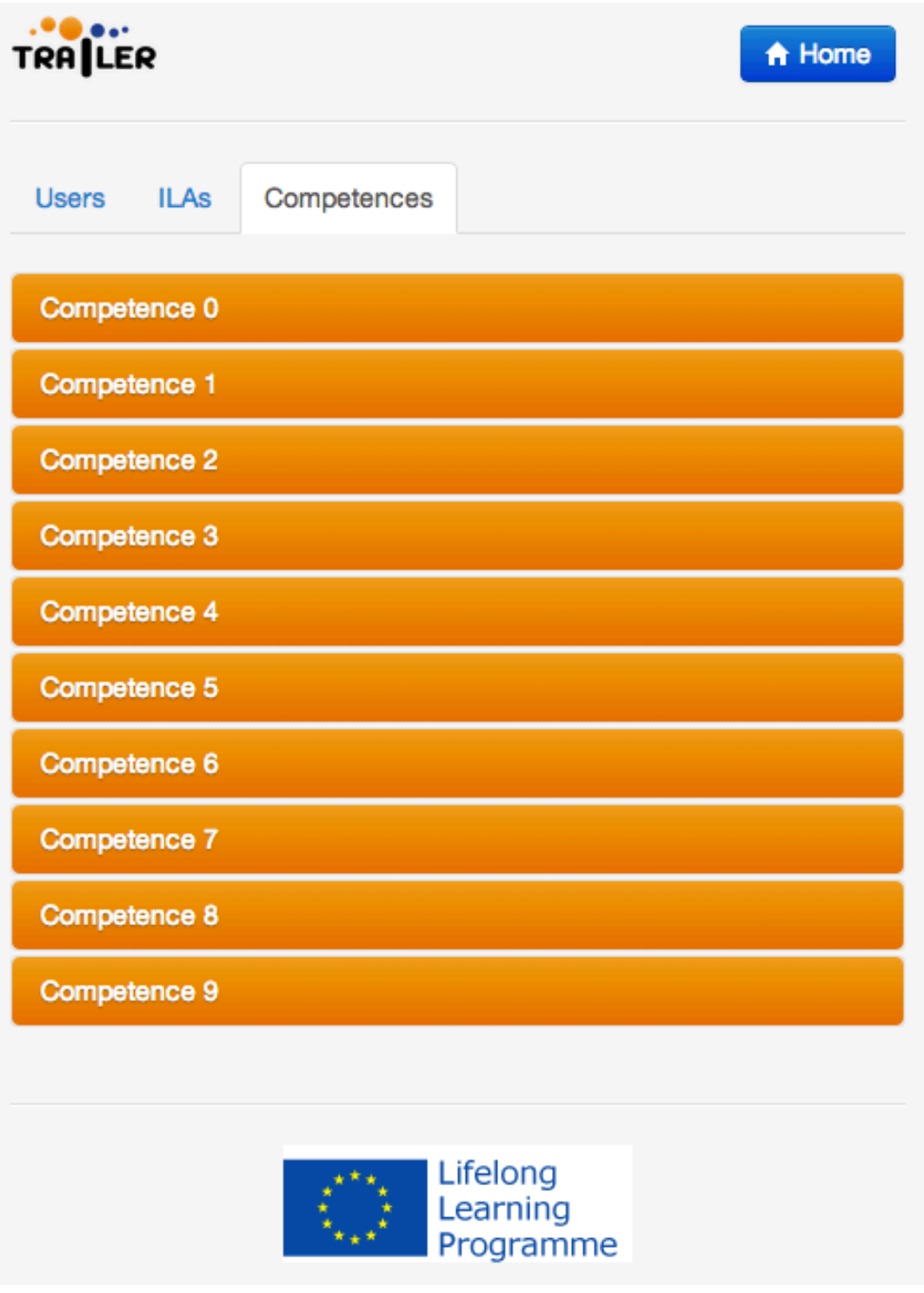

Figure 4: List of competences associated to a specific institution

The same details are available at user level when searching using a user's email address.